# *PROCESSO CIVILE TELEMATICO*

# *Prassi e procedure operative*

# *Indice*

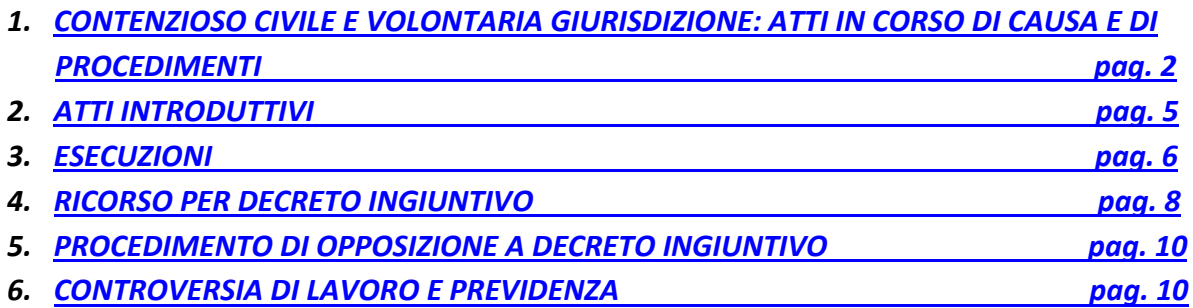

# **PREMESSA**

L'attuale art. **16bis** del D.L. 18.10.2012 n. 179, convertito con modificazioni dalla L. 17 dicembre 2012 n. 221 così come modificato dal D.L. 27.06.2015 n. 83, convertito con modificazioni dalla L. 06 agosto 2015 n. 132, prevede:

**A.)** che dal 30 giugno 2014, innanzi al Tribunale, è **obbligatorio** per gli avvocati depositare telematicamente:

- 1) nei procedimenti civili, contenziosi o di volontaria giurisdizione: ogni atto, comparsa o memoria in corso di causa ad eccezione degli atti di costituzione in giudizio (sono esclusi dall'obbligatorietà la citazione, i ricorsi e la comparsa di costituzione);
- 2) nei procedimenti esecutivi: tutti gli atti, compresa l'iscrizione a ruolo, successivi a quello con il quale si inizia l'esecuzione;
- 3) i ricorsi per decreto ingiuntivo;
- 4) ogni atto e documento nelle procedure concorsuali per tutti i professionisti (ivi compresi gli avvocati) che svolgono attività di curatore, di commissario giudiziale, di liquidatore, di commissario liquidatore e di commissario straordinario.

E' ormai decorso il termine del 31.12.14, indicato dall'art. 44 del D.L. 24.06.2014 n. 90 quale momento iniziale per l'applicazione del punto **A)** per i procedimenti iniziati prima del 30 giugno 2014 e pertanto **l'imposizione di legge vale a prescindere dalla data di inizio procedimento.**

La norma si applica anche ai soggetti nominati o delegati dall'autorità giudiziaria

- **B.)** che dal 30 giugno 2015, innanzi alla Corte di Appello, è **obbligatorio** per gli avvocati depositare telematicamente:
	- 1) nei procedimenti civili, contenziosi o di volontaria : ogni atto processuale e relativa documentazione in corso di causa ad eccezione degli atti di costituzione in giudizio (sono esclusi dall'obbligatorietà la citazione o i ricorsi in appello e la comparsa di costituzione).

La norma si applica anche ai soggetti nominati o delegati dall'autorità giudiziaria

**C.)** che nell'ambito dei procedimenti civili, contenziosi e di volontaria giurisdizione innanzi ai Tribunali e, a decorrere dal 30 giugno 2015, innanzi alle Corti di Appello **è sempre ammesso (nel senso che resta** **facoltativo) il deposito telematico di ogni atto diverso da quelli previsti al punto A)** e dei documenti che si offrono in comunicazione purché effettuato con le modalità previste dalla normativa anche regolamentare concernente la sottoscrizione, la trasmissione e la ricezione dei documenti informatici. In tal caso il deposito si perfeziona esclusivamente con tali modalità.

Ovviamente la trasmissione in via telematica degli atti di cui al precedente punto C), per i quali non sussiste l'obbligatorietà dell'invio in tale modalità, **è fortemente raccomandata perché potrà favorire il passaggio al sistema completamente telematico con tutti i vantaggi conseguenti in termini di risparmio di tempo e costi**.

Allo stato della normativa, il deposito di copie di cortesia non è più obbligatorio, ma può essere oggetto di accordo tra parti e giudice in relazione alla particolarità della fattispecie.

#### **PAGAMENTI TELEMATICI**

**Si consiglia vivamente di usufruire del sistema di pagamento telematico del contributo unificato e della** marca da € 27,00. Così facendo si eviterà l'onere di accedere in cancelleria per il mero deposito degli **originali del versamento.**

**A tal proposito Consolle Avvocato consente l'accesso al sistema di pagamento telematico. Sul sito dell'ordine, nell'area Processo civile telematico‐documentazione/vademecum, si trovano istruzioni specifiche.** 

**E' inoltre presente nel portale dei servizi telematici http://pst.giustizia.it una dettagliata sezione per la procedura di versamento.**

#### \*\*\*\*\*\*\*\*\*\*\*\*\*\*\*\*\*\*

#### **1)**

#### **CONTENZIOSO CIVILE E VOLONTARIA GIURISDIZIONE: ATTI IN CORSO DI CAUSA E DI PROCEDIMENTI**

**Memorie ex art 183 VI comma c.p.c., comparse conclusionali, memorie di repliche, note conclusive, memorie generiche ed istanze in corso di causa**

L'atto del processo da depositare telematicamente potrà essere predisposto con un comune strumento di videoscrittura (es.: Microsoft Word, OpenOffice, WordStar, ecc.) e dovrà essere convertito in formato **PDF** (Portable Document Format) attraverso la funzione prevista dal software di videoscrittura ovvero attraverso software di conversione (PDF Creator o PDF Converter) liberamente scaricabili da Internet, comunque senza subire alcuna acquisizione digitale da scanner (art. 11 del DM 22 febbraio 2011 n. 44).

Per la sua predisposizione e per il successivo deposito si possono utilizzare i redattori specifici in commercio. L'atto telematico, nonché i dati atto XML, devono essere sempre firmati con il dispositivo di firma digitale prima dell'invio alla cancelleria della busta telematica.

Tutti gli altri allegati diversi dall'atto principale – procura speciale, nota di iscrizione a ruolo, modello versamento Contributo Unificato e documenti – devono essere depositati necessariamente in uno dei

formati ammessi dalle regole tecniche PCT e specifiche tecniche (anche se zippati)<sup>1</sup>. E' comunque contemplato il PDF derivante da scansione.

La sottoscrizione con firma digitale è riservata, oltre che all'atto principale, alla procura speciale ed alla nota di iscrizione a ruolo e a tutti gli atti successivi.

I documenti prodotti non devono essere firmati digitalmente: è, anzi, sconsigliata l'apposizione di firma digitale sugli allegati in quanto aumenta notevolmente ed inutilmente il peso della busta telematica da depositare che per legge non può superare i **30 Megabyte**.

Si consiglia, pertanto, di utilizzare delle risoluzioni medie, di scansionare in bianco e nero e adottare ogni più conveniente sistema per snellire la busta.

Per le memorie con allegazione documentale, qualora il peso della busta superi il limite di legge, si rende necessario **il "doppio deposito"**. In questo caso l'avvocato dovrà entrare nel fascicolo telematico, predisporre due – o più – buste. La prima contenente come atto principale l'atto/memoria che comunque indichi l'elenco dell'intera produzione documentale, ma con la precisazione di quelli allegati al primo invio; la seconda contenente come atto principale una nota di deposito, da nominare ad esempio *"nota di deposito ad integrazione memoria ex art 183 comma VI n. 2"* che dia atto dei documenti allegati alla seconda busta.

Per i procedimenti monitori si rinvia al successivo paragrafo 4).

MODALITA' DI REDAZIONE ATTI e ALLEGAZIONI DOCUMENTALI

Per consentire una più agevole lettura degli atti si suggerisce di adottare uno stile sintetico, di suddividere l'atto in paragrafi o capitoli anche per esigenze di valorizzazione della chiarezza argomentativa, di utilizzare un carattere di scrittura tradizionale e non inferiore a 12 e di riportare la giurisprudenza con note in calce.

Si segnala, peraltro, il nuovo comma 9‐octies (inserito D.L. 27.06.2015 n. 83, convertito con modificazioni dalla L. 06 agosto 2015 n. 132) dell'art. 16‐bis per cui *"Gli atti di parte e i provvedimenti del giudice depositati con modalità telematiche sono redatti in maniera sintetica"*.

I Giudici si sono raccomandati di seguire, **per quanto attiene alle produzioni, le seguenti direttive:**

- ‐ **i documenti dovranno essere trasmessi in singoli file numerati con la stessa numerazione progressiva (01, 02, 03 oppure doc.01, doc.02, doc.03, ecc.) e con la sua sintetica denominazione corrispondente a quella indicata nell'atto, in funzione di una più agevole consultazione selettiva;**
- ‐ **non si deve procedere a scansione di tutti i documenti in un unico file;**

‐ **la produzione documentale, ex artt. 74 e 87 disp. att. c.p.c., sarà accompagnata da un indice, da trasmettersi in un autonomo file numerato (00 ovvero doc. 0), da aggiornarsi periodicamente, in cui saranno indicati nell'ordine tutti i documenti prodotti (con numerazione progressiva e denominazione), compresi quelli prodotti con l'atto introduttivo.**

<sup>&</sup>lt;sup>1</sup> Sono consentiti pdf, .rtf, .txt, .jpg, .gif, .tiff, .xml, eml e msg. E' consentito anche l'utilizzo dei formati .zip, .rar e .arj purché contenenti file nei formati ammessi

# IL MOMENTO DEL DEPOSITO

Ai sensi dell'art 16 bis DL 179/2012 convertito con legge n. 221/2012 modificato con DL 90/2014 art. 51 c. 2 il deposito telematico è tempestivamente eseguito (non con l'invio ma solo) quando la ricevuta di avvenuta consegna (RdAC) è generata entro la fine del giorno di scadenza.

Un invio della busta telematica effettuato molto a ridosso dell'orario di scadenza potrebbe dunque risultare tardivo se la ricevuta sia generata dopo la fine del giorno di scadenza.

La cancelleria si impegna a lavorare le buste inviate (ossia all'apertura delle buste inviate) entro il giorno lavorativo successivo al ricevimento per non ledere il diritto a contraddire.

Il deposito sarà visibile nel fascicolo telematico a seguito dell'accettazione della cancelleria.

Eventuali ritardi nella lavorazione delle buste telematiche o comunque della visibilità degli atti nei fascicoli telematici potranno motivare la remissione in termini.

Si precisa che: "*fuori del caso di rifiuto per omessa sottoscrizione, il rigetto del deposito da parte dell'ufficio non impedisce comunque il successivo deposito entro i termini assegnati o previsti dalla vigente normativa processuale*" (art 13 DM 21 febbraio 2011 n.44).

Le cancellerie in caso di non accettazione del deposito, sono disponibili a pronto avviso (telefonico / fax / email / PEC) al depositante. Detto avviso difficilmente potrà essere garantito nel caso in cui il deposito venga effettuato il giorno stesso della scadenza.

RIMESSIONE IN TERMINI

Il magistrato valuterà e deciderà su eventuali richieste di rimessione in termini ove le stesse siano corredate di tutta la documentazione occorrente per ricostruire il deposito nelle varie fasi di esecuzione del medesimo.

La rimessione potrà essere concessa in tutti i casi in cui risulti che la non tempestiva effettuazione del deposito sia derivata da problemi dei sistemi informatici o dei gestori di posta elettronica certificata.

PRECISAZIONE DELLE CONCLUSIONI

Si invitano gli avvocati a trasmettere in via telematica – formato PDF testo – il foglio di precisazione delle conclusioni in tempo utile per la relativa udienza, al fine di consentirne l'inserimento nel verbale di udienza.

Più specificamente il foglio può essere redatto con qualsiasi elaboratore di testi (word, openoffice, ecc.) e deve essere convertito in formato .PDF TESTO. Non è consentito stampare l'atto, scansionarlo e allegarlo come .PDF IMMAGINE.

Il foglio di precisazione delle conclusioni deve quindi essere depositato telematicamente utilizzando lo strumento Consolle Avvocato. Dopo aver creato il fascicolo remoto sulla propria consolle manualmente (prestando particolare attenzione all'inserimento del corretto numero di R.G. cui il deposito si riferisce) ovvero mediante acquisizione dei dati tramite la funzione LIVE!, deve essere selezionato quale tipologia atto deposito FOGLIO DI PRECISAZIONE DELLE CONCLUSIONI.

A quel punto **occorre ulteriormente copiare il testo del foglio di p.c. all'interno dell'area MODIFICA DATI AGGIUNTIVI ‐ Testo della domanda o delle conclusioni come riportate nell'atto di parte**. Solo tale operazione consentirà al Giudice di utilizzare nel verbale e in sentenza le conclusioni della parte.

Il foglio di precisazione delle conclusioni deve essere depositato telematicamente **almeno cinque giorni** prima la data fissata per l'udienza di p.c.<sup>2</sup>. Ciò per consentire l'acquisizione del dato dalla Cancelleria e dal Magistrato, nonché per consentire all'avversario la verifica delle conclusioni medesime. Gli avvocati dovranno verificare mediante l'utilizzo di Consolle Avvocato (nella funzione di consultazione LIVE!), l'eventuale deposito del foglio di precisazione delle conclusioni da parte dell'avversario negli eventi caricati nel fascicolo. Il foglio potrà essere verificato ed eventualmente stampato con le consuete modalità.

Ovviamente il foglio di precisazione delle conclusioni cartaceo dovrà poi essere portato all'udienza di p.c.

#### **2)**

#### **ATTI INTRODUTTIVI**

Come già specificato in premessa gli atti introduttivi **possono essere depositati telematicamente.** In tal caso il deposito si perfeziona esclusivamente con tali modalità.

Per i ricorsi è sufficiente richiamare quanto verrà meglio illustrato nel paragrafo 4) relativamente al ricorso per decreto ingiuntivo.

Quanto agli atti di citazione, al momento dell'iscrizione a ruolo telematica, dobbiamo considerare due ipotesi:

- ‐ **Originale cartaceo**: in questo caso alla busta telematica dovremo allegare come atto principale non la scansione dell'atto notificato, bensì l'atto di citazione originariamente predisposto con un comune strumento di videoscrittura (es.: Microsoft Word, OpenOffice, WordStar, ecc.) e convertito in formato PDF (Portable Document Format) attraverso la funzione prevista dal software di videoscrittura ovvero attraverso software di conversione (PDF Creator o PDF Converter) liberamente scaricabili da Internet, comunque senza subire alcuna acquisizione digitale da scanner (art. 11 del DM 22 febbraio 2011 n. 44). Sarà poi ovviamente necessario allegare, quale allegato semplice, la scansione dell'atto originale cartaceo regolarmente notificato (con riserva di produrre le cartoline di ricevimento se non ancora pervenute all'avvocato notificante) oltre ovviamente alla prova del pagamento del contributo, all'iscrizione a ruolo alla scansione della procura ed ai documenti.
- ‐ **Originale digitale**: in questo caso alla busta telematica dovremo allegare l'atto di citazione in formato PDF come sopra specificato. Ovviamente, in quanto originale digitale, l'atto sarà stato notificato a mezzo PEC e si allegheranno alla busta anche le ricevute di avvenuta accettazione e di avvenuta consegna del messaggio. Qualora la notifica sia stata eseguita a mezzo dell'apposita sezione di Consolle Avvocato è prevista al momento della creazione della busta apposita funzione di allegazione delle PEC e di inserimento – quale atto principale – dell'atto notificato, già firmato digitalmente. Nella sezione di firma l'atto risulterà quindi già firmato e, in questo caso, sarà sufficiente firmare solo i dati atto, oltre alla procura speciale ed all'iscrizione a ruolo.

# **In entrambi i casi sarà opportuno, salvo l'aver adempiuto telematicamente, portare in cancelleria al primo momento utile l'originale del Contributo unificato e della marca da € 27.**

In caso di esenzione l'iscrizione a ruolo deve contenere il motivo dell'esenzione nonché l'autocertificazione della parte nelle controversie in materia di lavoro, previdenza e assistenza.

<sup>&</sup>lt;sup>2</sup> NOTA A VERBALE - Essendo l'udienza di precisazione delle conclusioni fissata usualmente per la giornata di mercoledì si è ritenuto che il deposito del foglio di precisazione delle conclusioni cinque giorni prima possa consentire alla cancelleria di aprire la busta telematica e trasmetterne il contenuto al giudice in tempo utile per l'udienza. Naturalmente il mancato rispetto del termine non comporta alcuna decadenza.

Nel caso di patrocinio a spese dello Stato, gli allegati dovranno contenere l'istanza di ammissione con i relativi documenti nonché la delibera del provvedimento di ammissione.

Se il fascicolo è iscritto a ruolo telematicamente ai fini dell'eventuale costituzione in giudizio del convenuto il difensore di quest'ultimo potrà avere accesso al fascicolo telematico recandosi in cancelleria con la copia dell'atto introduttivo notificato ed idonea procura.

**Ugualmente potrà procedere utilizzando apposita funzione di Consolle avvocato (richiesta di visibilità)** allegando copia della procura del cliente. Si consiglia, e la cancelleria la predilige, quest'ultima prassi ferma **restando la facoltà per l'avvocato di recarsi fisicamente allo sportello.**

**3)**

# **ESECUZIONI**

# NOTA ISCRIZIONE A RUOLO

Il D.L. 10 settembre 2014 n. 132, convertito con Legge 10 novembre 2014 n. 162, ha previsto che gli avvocati debbano**, obbligatoriamente,** depositare in via telematica **la nota di iscrizione a ruolo** entro il termine perentorio di **15 giorni dalla consegna del verbale di pignoramento mobiliare o immobiliare** ovvero di **30 giorni dalla consegna dell'atto di pignoramento presso terzi**.

Questa operazione, ora gestita dalla consolle avvocato con apposita tipologia di atto, comporta anche l'onere per l'avvocato di allegare copia autenticata del titolo esecutivo, del precetto e del pignoramento notificati. Gli originali di tali atti dovranno essere esibiti all'udienza ex art. 569 c.p.c., salvo diversa disposizione del Giudice che ne ordini il deposito.

La cancelleria segnala che **l'atto principale deve essere costituto dalla nota di iscrizione a ruolo** (e non da nota di deposito) ovviamente redatta secondo la normativa e, quindi, in formato .PDF TESTO. Non è consentito stampare la nota, scansionarla e allegarla come .PDF IMMAGINE.

Quanto all'autenticazione degli allegati si segnala il nuovo art. 16 undecies (introdotto dal D.L. 27.06.2015 n. 83, convertito con modificazioni dalla L. 06 agosto 2015 n. 132)<sup>3</sup> che chiarisce le modalità di attestazione.

Sul punto è stato pubblicato nella Gazzetta Ufficiale del 07.01.16 il Decreto 28.12.2015 del Direttore Generale della DGSIA. Vi invitiamo a consultare nell'area dedicata del sito dell'Ordine una completa ed autorevole guida a cura della FIIF in merito alle modalità di attestazione di conformità.

ATTI SUCCESSIVI

 $3$  Art. 16-undecies. (Modalità' dell'attestazione di conformità'):

<sup>&</sup>quot;1. Quando l'attestazione di conformità prevista dalle disposizioni della presente sezione, dal codice di procedura civile e dalla legge 21 gennaio 1994, n. 53, si riferisce ad una copia analogica, l'attestazione stessa è apposta in calce o a margine della copia o su foglio separato, che sia però congiunto materialmente alla medesima.

2. Quando l'attestazione di conformità' si riferisce ad una copia informatica, l'attestazione stessa è apposta nel medesimo documento informatico.

3. Nel caso previsto dal comma 2, l'attestazione di conformità può' alternativamente essere apposta su un documento informatico separato e l'individuazione della copia cui si riferisce ha luogo esclusivamente secondo le modalità stabilite nelle specifiche tecniche stabilite dal responsabile per i sistemi informativi automatizzati del Ministero della giustizia. Se la copia informatica è destinata alla notifica, l'attestazione di conformità è' inserita nella relazione di notificazione.

3‐bis. I soggetti di cui all'articolo 16‐decies, comma 1, che compiono le attestazioni di conformità previste dalle disposizioni della presente sezione, dal codice di procedura civile e dalla legge 21 gennaio 1994, n. 53, sono considerati pubblici ufficiali ad ogni effetto.

# **Anche gli atti successivi alla nota di iscrizione a ruolo del pignoramento dovranno essere depositati obbligatoriamente in via telematica.**

Qui sotto alcune, seppur non esaustive, indicazioni su alcuni atti delle **procedure immobiliari**.

- a. Istanza di vendita: l'atto andrà inviato in formato PDF TESTO (quindi NON scansionato), come atto principale. Come allegati semplici si invieranno la scansione del modello di versamento del Contributo Unificato e della marca (attualmente da € 27). Il contributo unificato andrà poi depositato in cancelleria al primo accesso utile e, comunque, perentoriamente entro 30 giorni dal deposito telematico.
- b. Nota di trascrizione: l'atto principale da trasmettere sempre in formato PDF NON scansionato sarà costituito da una nota di deposito. La scansione del duplo della nota di trascrizione si importerà come allegato semplice.
- c. Documentazione ipocatastale: l'atto principale da trasmettere sempre in formato PDF NON scansionato – sarà costituito da una nota di deposito. La certificazione ipocatastale si importerà come allegato semplice. Se unitamente alla documentazione vengono presentate istanze, le stesse dovranno essere inviate con atti separati (vedi punto g).
- d. Avviso 498 c.p.c. e avvisi ai comproprietari: l'atto principale da trasmettere sempre in formato PDF NON scansionato – sarà costituito anche qui da una nota di deposito. Le scansioni degli avvisi andranno importati come allegati semplici.
- e. Perizia: al momento il sistema informatico non è in grado di acquisire correttamente il deposito della perizia in modalità xml complesso; si consiglia, pertanto, il deposito in pdf con xml semplice. Le fotografie all'interno della perizia telematica dovranno essere a colori. Il deposito dell'istanza di liquidazione andrà effettuato con atto separato rispetto alla perizia.
- f. Atto di intervento e costituzione parti: tali depositi dovranno essere effettuati con modalità xml complesso.

Nel caso di intervento i titoli dovranno essere scansionati e depositati telematicamente. L'esibizione o il deposito degli originali dovrà avvenire solo su richiesta del Giudice delle Esecuzioni.

g. Deposito istanze: ogni istanza depositata dovrà essere trasmessa singolarmente e separatamente dalla documentazione allegata.

In tutti i casi andranno firmati digitalmente solo l'atto principale, i dati atto xml e la nota di iscrizione a ruolo (ed anche la procura speciale se rilasciata per un atto specifico). Non andranno firmati gli allegati semplici.

Eventuali istanze ovvero tutti gli atti depositati prima del versamento del contributo unificato dovranno essere in bollo con trasmissione della relativa scansione. Le istanze ovvero tutti gli atti con marca da bollo depositate telematicamente dovranno essere depositati in cartaceo con stesse modalità del contributo unificato.

Nel caso di **procedura esecutiva mobiliare diretta,** instaurata a seguito di pignoramento mobiliare eseguito dall'Ufficiale Giudiziario: l'atto è costituito dall'istanza di vendita redatta in formato word e convertito in formato PDF TESTO. Alla busta andrà allegata la scansione dell'attestazione del pagamento del contributo unificato e della marca (attualmente da € 27) che seguirà per il deposito, le stesse modalità già espresse in precedenza.

Nel caso di **procedura esecutiva presso terzi,** fermo l'obbligo di iscrivere a ruolo telematicamente nei termini di legge, si segnala la necessità di portare all'udienza l'originale del Contributo Unificato e della marca (attualmente da € 27) che seguirà per il deposito, le stesse modalità già espresse in precedenza.

**4 )**

#### **RICORSO PER DECRETO INGIUNTIVO**

Come per gli atti del processo, il ricorso per decreto ingiuntivo da depositare telematicamente potrà essere predisposto con un comune strumento di videoscrittura (es. Microsoft Word, OpenOffice, WordStar, ecc.) e dovrà essere convertito in formato PDF (Portable Document Format) attraverso la funzione prevista dal software di videoscrittura ovvero attraverso software di conversione (PDF Creator o PDF Converter) gratuitamente scaricabili da Internet, comunque senza operare alcuna acquisizione digitale da scanner.

Il decreto del Giudice NON DOVRA' essere inserito in calce al ricorso.

Gli allegati devono essere inseriti nella busta telematica, insieme al ricorso al quale si riferiscono e devono essere necessariamente predisposti in uno dei formati ammessi dalle regole tecniche PCT (come sopra indicato per il procedimento ordinario).

E' consigliabile inserire nell'ordine:

- **Procura speciale**: l'art. 83, 3° c.p.c., prevede che la procura alle liti possa essere rilasciata in modalità telematica. È opportuno che la procura, debitamente sottoscritta dalla parte e dall'avvocato come documento cartaceo (ove la parte non possieda la firma digitale), venga scansionata per formare un file da inserire nel fascicolo monitorio telematico con la dizione di "procura alle liti", su cui apporre la firma digitale al momento del deposito telematico. Nella procura alle liti, essendo la stessa un file separato rispetto all'atto introduttivo, è opportuno indicare: il nominativo del ricorrente/i ovvero attore/i, del resistente/i ovvero convenuto/i, l'Ufficio Giudiziario a cui ci si rivolge, l'oggetto dell'atto oltre ai normali contenuti della procura alle liti.
- **Nota di iscrizione a ruolo**: normalmente viene generata in automatico dal redattore atti. La nota di iscrizione dovrà essere firmata digitalmente al momento dell'invio.
- **Modello versamento contributo unificato e marca da € 27 scansionati ovvero ricevuta di pagamento telematico**. Mentre la seconda viene automaticamente annullata all'atto di accettazione della busta, le scansioni dei pagamenti analogici comportano l'obbligo di portare gli originali:
	- 1. al momento della richiesta delle copia autentiche ad uso notifica o comunque entro 30 (trenta) giorni dalla comunicazione del provvedimento di accoglimento o rigetto del ricorso;
	- 2. nel caso di copie autentiche effettuate direttamente dall'avvocato ai sensi dell'art. del D.L. 90/2014, l'originale del pagamento del Contributo Unificato e della relativa marca sarà depositato all'atto della richiesta di apposizione di formula esecutiva; **qualora non sorga necessità di apposizione di formula esecutiva ci si dovrà recare comunque in cancelleria a depositare gli originali di marca e contributo;**
	- 3. **u**lteriormente, nel caso di richiesta di formula esecutiva in via telematica come *infra* specificato, l'originale del pagamento del Contributo Unificato e della relativa marca andrà portato al momento dell'apposizione della formula sul decreto originale notificato.
- **Documenti**: questi andranno nominati e numerati secondo la stessa denominazione e numerazione riportata in ricorso dando un nome il più possibile descrittivo (esempio: doc. 2 riconoscimento di debito del 00/00/1900) – vedasi produzioni documentali nel processo ordinario di cui sopra.

Non è invece necessario allegare la nota spese in quanto la liquidazione è eseguita in automatico e d'ufficio dal Giudice secondo gli scaglioni di cui ai parametri Ministeriali.

In caso di esenzione l'iscrizione a ruolo deve contenere il motivo dell'esenzione nonché l'autocertificazione della parte nelle controversie in materia di lavoro, previdenza e assistenza.

Nel caso di patrocinio a spese dello Stato, gli allegati dovranno contenere l'istanza di ammissione con i relativi documenti nonché la delibera del provvedimento di ammissione.

Anche per i **ricorsi cartacei** depositati **prima del 30.06.2014 e pendenti a tale data**, eventuali note di chiarimento e documentazione integrativa richieste dal Giudice dovranno essere depositate in via telematica.

#### ‐ **ESECUTORIETA' TELEMATICA**

Il **decreto di esecutorietà ex art. 647 c.p.c.** può essere richiesto telematicamente inserendo nella busta, oltre all'istanza di esecutorietà come atto principale, la scansione del decreto ingiuntivo notificato e le relative scansioni delle notifiche effettuate. Il giudice procederà telematicamente ad emettere il decreto di esecutorietà e l'avvocato, una volta ricevuto l'avviso dalla cancelleria che riporta il numero di repertorio, si recherà allo sportello PORTANDO CON SE' L'ORIGINALE NOTIFICATO DEL DECRETO INGIUNTIVO per l'apposizione della formula esecutiva che avverrà contestualmente alla richiesta, senza ulteriori tempi di attesa.

Utilizzando il programma CONSOLLE AVVOCATO vi è apposita sezione per la richiesta di formula esecutiva. Dopo aver selezionato il proprio fascicolo – tramite la funzione LIVE ‐ scegliere la voce "DEPOSITI TELEMATICI": in questo modo è possibile richiamare, dal registro di cancelleria, il fascicolo già completo di tutti i dati. Selezionare dall'elenco degli atti la voce "ISTANZA DI PARTE DI RICHIESTA ESECUTORIETA' ex art 647".

Nella schermata successiva dare corso, mediante il comando "IMPORTA", al procedimento di selezione della **documentazione attestante l'esistenza dei presupposti necessari a dichiarare l'esecutività del decreto** (in caso di notifica "analogica", la scansione del decreto ingiuntivo corredato della relata di notifica e tutte le relative cartoline in un unico file .pdf; se il decreto, invece, è stato notificato a mezzo PEC da CONSOLLE utilizzare apposita funzione "importa ricevute". Diversamente, sempre nel caso di notifica a mezzo PEC, allegare il file .msg o .eml relativo alla ricevute di accettazione e consegna).

Confermare, con il segno di spunta, la formula richiesta:

- ‐ selezionare la voce "prima formula" nel caso in cui, decorsi i 40 giorni dalla notifica, il decreto ingiuntivo di cui si richieda la formula non sia stato opposto;
- selezionare la voce "definitiva esecutorietà" solo nel caso di decreto ingiuntivo GIÀ PROVVISORIAMENTE ESECUTIVO OVVERO GIA' DICHIARATO ESECUTIVO di cui si voglia chiedere, appunto, l'attestazione di definitiva esecutorietà (come ad esempio richiesto per le insinuazioni al passivo fallimentare).

# ISTANZA DI CORREZIONE ERRORE MATERIALE DI UN DECRETO INGIUNTIVO TELEMATICO

Qualora si renda necessario il deposito di un'istanza di correzione di un errore materiale contenuto nel decreto ingiuntivo emesso, l'avvocato dovrà entrare nel fascicolo telematico e procedere con "istanza correzione errore materiale".

Dovrà quindi predisporre l'istanza, come atto principale, inserirla in formato pdf. e firmare digitalmente l'atto.

PRODUZIONE DOCUMENTALE PER LE BUSTE TELEMATICHE OLTRE I 30 Mb ("OVERSIZE")

L'art. 14 delle specifiche tecniche del 16 aprile 2014 impone un limite di dimensione della busta telematica di **30 Mb**.

Per ovviare a tale limitazione tecnica, qualora le dimensioni della busta siano al di sopra del limite indicato, occorrerà provvedere al deposito del ricorso – che comunque riporti l'elenco dell'intera produzione documentale a sostegno della domanda, con la precisazione del numero di documenti inseriti nella stessa busta ed evidenziando che seguirà busta con i documenti mancanti. A tale proposito si rende noto che la

seconda busta potrà essere depositata anche prima dell'accettazione manuale della prima (e conseguente attribuzione del numero di RG) purché sia fatto chiaro riferimento al precedente invio telematico (se possibile inserire il "titolo della busta" come deposito documenti seconda busta – o terza busta e così via…) . Si precisa che, ovviamente, la seconda busta NON deve contenere la nota di iscrizione a ruolo, ma l'atto principale deve essere solo la nota di deposito dei documenti mancanti.

# **Il decreto ingiuntivo europeo non rientra nell'ipotesi dell'obbligatorietà.**

A tale proposito si rammenta che l'art. 7, § 5, del regolamento (CE) n. 1896/2006 espressamente dispone che *"la domanda è presentata su supporto cartaceo o tramite qualsiasi altro mezzo di comunicazione, anche elettronico, accettato dallo Stato membro d'origine e di cui dispone il giudice d'origine".* L'Italia, peraltro, ha dichiarato a suo tempo, ai sensi dell'art. 29 del citato regolamento, che *"il mezzo di comunicazione accettato ai fini dell'ingiunzione (…) è il supporto cartaceo.*

#### **5)**

# **PROCEDIMENTO DI OPPOSIZIONE A DECRETO INGIUNTIVO**

Ai fini dell'eventuale proposizione dell'opposizione al d.i., il difensore della parte ingiunta, recandosi in cancelleria con la copia dell'ingiunzione notificata ed idonea procura, avrà accesso al fascicolo telematico.

**Ugualmente potrà procedere utilizzando apposita funzione di Consolle avvocato (richiesta di visibilità)** allegando copia della procura del cliente. Si consiglia, e la cancelleria la predilige, quest'ultima prassi ferma **restando la facoltà per l'avvocato di recarsi fisicamente allo sportello.**

La cancelleria renderà visibile il fascicolo telematico per quattro giorni. Successivamente il fascicolo risulterà inaccessibile, salvo nuova ed ulteriore richiesta..

**Poiché il fascicolo telematico del procedimento monitorio non è accessibile per il giudice del giudizio di opposizione, la parte opposta, al momento della costituzione in giudizio affinché il fascicolo monitorio possa entrare a far parte del fascicolo dell'opposizione, dovrà ricostruire in forma cartacea il fascicolo monitorio da allegare alla costituzione**.

#### **6)**

# **CONTROVERSIE DI LAVORO E PREVIDENZA**

Si precisa che fra gli atti che, a norma dell'art. 16‐bis d.l. n. 179 del 2012, devono essere **obbligatoriamente** depositati con modalità telematiche sono ricompresi:

- I decreti ingiuntivi;
- la memoria di replica avverso domanda riconvenzionale;
- le istanze delle parti presentate fuori udienza (ad esempio, per anticipazione o rinvio di udienza già fissata, per proroga di qualche termine, ecc.);
- le contestazioni dell'accertamento compiuto dal CTU nel procedimento ex art. 445‐bis c.p.c.;
- eventuali note in vista dell'udienza di discussione.

Restano invece esclusi dall'obbligo di cui al comma 1 del citato art. 16‐bis:

- il ricorso introduttivo ex art. 409 e 414 c.p.c.;
- il ricorso in opposizione ad ordinanza ex art. 1, comma 49, l. n. 92 del 2012 (c.d. opposizione rito Fornero);
- ricorso in opposizione a decreto ex art. 28 l. n. 300 del 1970;
- il ricorso per reclamo contro provvedimento cautelare;
- la memoria di costituzione del creditore nel giudizio di opposizione a decreto ingiuntivo.

Ovviamente tali atti potranno facoltativamente essere depositati in via telematica.